# **QUIC**

Λ

**This document is not updated**

Please refer to the documentation on GitHub.<https://github.com/apache/trafficserver/wiki/HTTP-3-Documentation>

Table of contents

- [Goal](#page-0-0)
- $\bullet$ [Design Doc](#page-0-1)
- $\bullet$ [ToDo](#page-2-0)
- [Branching Rules](#page-2-1)
- <sup>o</sup> [Branches](#page-2-2)
- [Development Rules](#page-2-3) • [How to build](#page-2-4)
	- - [Build Quiche \(if you want to use Quiche's QUIC implementation\)](#page-3-0)
		- [Build an SSL library \(if you want to use ATS's QUIC implementation\)](#page-3-1)
		- [Build ATS \(10-Dev branch\)](#page-3-2)
		- [Build ATS \(master branch\)](#page-4-0)
		- **[Configuration](#page-4-1)**
		- [Run ATS](#page-4-2)
	- <sup>o</sup> [Patches](#page-5-0)
- [QUIC specific configurations](#page-5-1)
- $\bullet$ [How to test](#page-5-2)
	- <sup>o</sup> [Third-party tools](#page-5-3)
	- [traffic\\_quic](#page-5-4)
		- [client specific configurations](#page-6-0)

# <span id="page-0-0"></span>Goal

Implement [IETF QUIC](https://quicwg.github.io) into ATS Core.

# <span id="page-0-1"></span>Design Doc

The UDP core and QUIC (It explain how the UDP core works and how the UDPPacket enters the QUIC stack.)

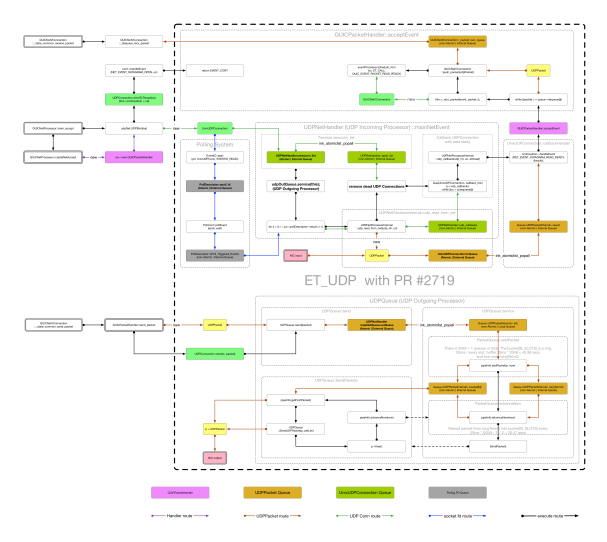

Data Flow (draft-05 : Second Implementation)

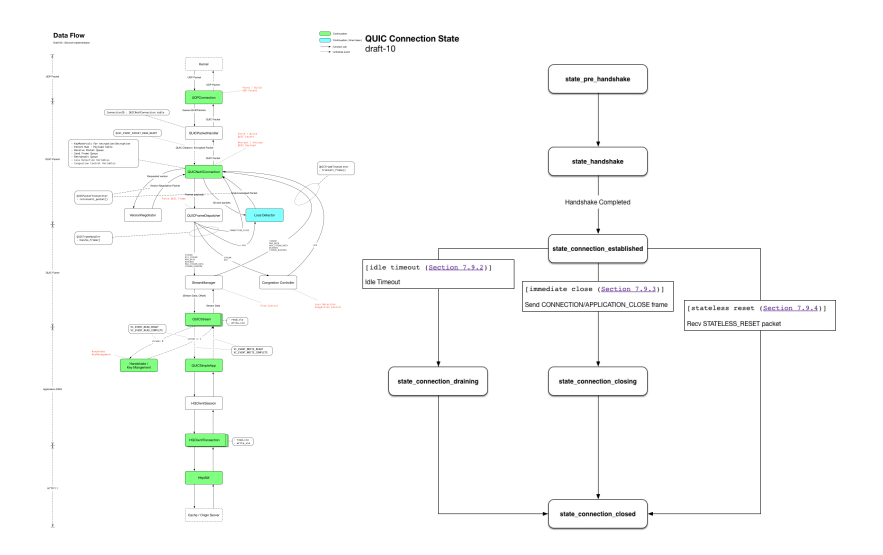

QUIC Connection/Stream - ATS Client Session/Transaction mapping (Obsolete: Not too inaccurate, but not worth referencing)

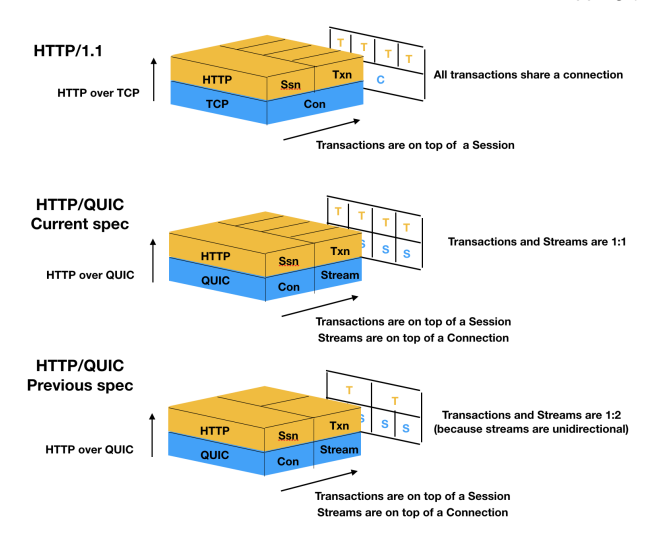

I/O between HttpSM and QUICNetVC (Jan/24/2023: Updated, but QUICFrames are handled by Quiche now)

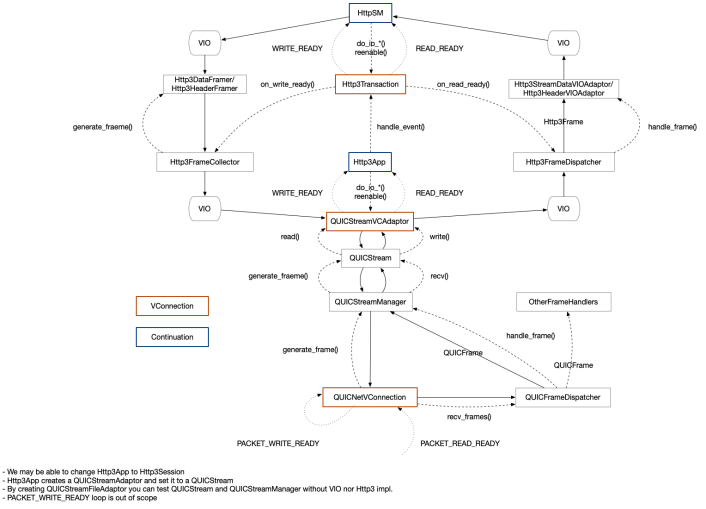

Packetization (Jan/24/2023: Updated, we just don't do QUIC packetization by ourselves)

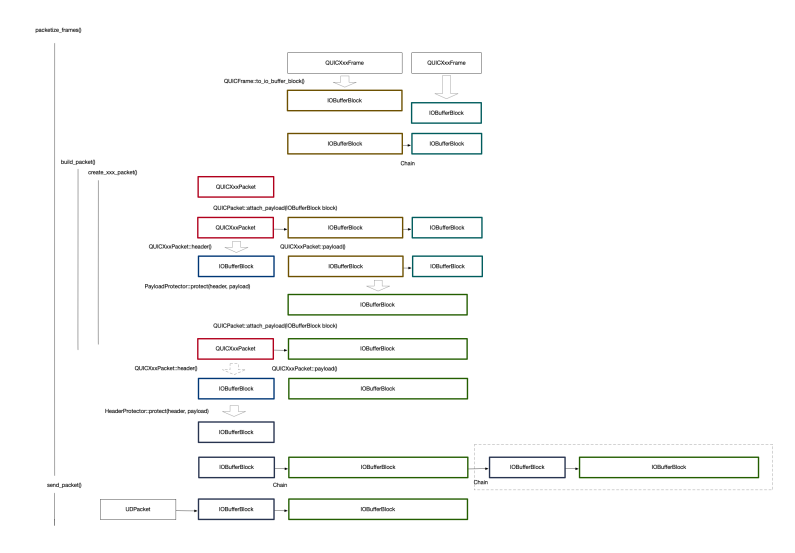

# <span id="page-2-0"></span>ToDo

<https://github.com/apache/trafficserver/projects/8>

Please label issues and pull-requests with "QUIC".

# <span id="page-2-1"></span>Branching Rules

#### QUIC Development Branches

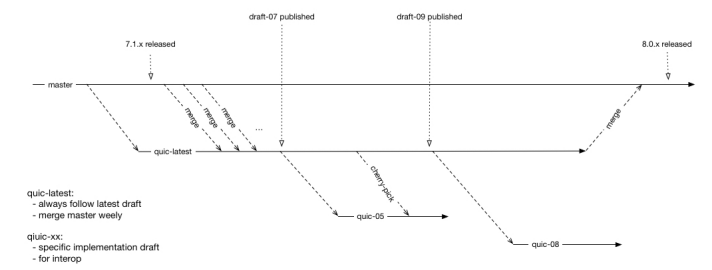

### <span id="page-2-2"></span>Branches

Please use 10-Dev or master. Feature branch was merged and removed.

- [quic-latest](https://github.com/apache/trafficserver/tree/quic-latest) : latest branch
- master: draft-29 (currently)

# <span id="page-2-3"></span>Development Rules

## Pull-Requests

Please send Pull-Requests to "quic-latest" branch until it merged into master branch

# TDD

Use Catch as Unit Test Framework. The header file is under tests/in

# <span id="page-2-4"></span>How to build

(Last update: Jan/24/2023)

You have two ways to enable QUIC on ATS:

- **Use Quiche library**
- This uses Quiche's QUIC implementation
- Use an SSL library that supports QUIC (i.e. BoringSSL, or OpenSSL from quictls)
- **This uses ATS's QUIC implementation**

We keep ATS's native QUIC implementation for future improvement in case we need more flexibility, but our focus is currently on using Quiche.

#### <span id="page-3-0"></span>Build Quiche (if you want to use Quiche's QUIC implementation)

Currently ATS is compatible with Quiche 0.16.0.

Please refer to the official documents for the build step. You need to enable ffi feature at minimum. qlog is also available.

<https://github.com/cloudflare/quiche>

### <span id="page-3-1"></span>Build an SSL library (if you want to use ATS's QUIC implementation)

ATS now supports 4 variation of SSL libraries. Pick one from below and build it.

#### **BoringSSL**

Official BoringSSL works without patches.

<https://boringssl.googlesource.com/boringssl>

These commits below work, and recent commits would probably work as well.

cbae965ca03825d517efe98cf7b8812584cab4a0 (BoringSSL API version 9)

88024df12147e56b6abd66b743ff441a0aaa09a8 (BoringSSL API version 10)

Please note that the support for BoringSSL API version 9 may be removed without notice in the future.

#### **OpenSSL (quictls/openssl) [RECOMMENDED]**

[https://github.com/quictls/openssl/tree/OpenSSL\\_1\\_1\\_1j+quic](https://github.com/quictls/openssl/tree/OpenSSL_1_1_1j+quic)

They also have branches based on OpenSSL 3.0 but we haven't fully supported it.

```
$ git clone --depth 1 --branch OpenSSL_1_1_1j+quic https://github.com/quictls/openssl
```
\$ cd openssl \$ ./config --prefix=/PATH/TO/THE/OPENSSL

- \$ make
- \$ make install

#### **OpenSSL (tatsuhiro-t/OpenSSL\_1\_1\_1g-quic-draft-32) [OBSOLETE]**

This is ngtcp2 developer's customized version.

[https://github.com/tatsuhiro-t/openssl/tree/OpenSSL\\_1\\_1\\_1g-quic-draft-32](https://github.com/tatsuhiro-t/openssl/tree/OpenSSL_1_1_1g-quic-draft-32)

#### **OpenSSL (akamai/master-quic-support) [INCOMPATIBLE]**

**This used to work, but it's incompatible now because it's based on OpenSSL master branch.**

This is the branch used for<https://github.com/openssl/openssl/pull/8797> .

<https://github.com/akamai/openssl/tree/master-quic-support>

### <span id="page-3-2"></span>Build ATS (10-Dev branch)

Quiche support is only available on quiche branch at the moment.

```
$ git clone --depth 1 --branch 10-Dev https://github.com/apache/trafficserver
$ cd trafficserver
$ autoreconf -if
$ ./configure --prefix=/PATH/TO/ATS --with-quiche=/PATH/TO/QUICHE --enable-debug
$ make
$ make install
```
### <span id="page-4-0"></span>Build ATS (master branch)

The master branch only supports ATS's native implementation at the moment. There is no additional requirement except that you need the SSL library you just built : [Installing From Source Code](https://docs.trafficserver.apache.org/en/latest/getting-started/index.en.html#installing-from-source-code)

```
$ git clone --depth 1 --branch quic-latest https://github.com/apache/trafficserver
$ cd trafficserver
$ autoreconf -if
$ ./configure --prefix=/PATH/TO/ATS --with-openssl=/PATH/TO/SSL_LIBRARY --enable-debug
$ make
$ make install
```
### <span id="page-4-1"></span>**Configuration**

Configuration files are located in the /PATH/TO/THE/ATS/etc/trafficserver/.

The detail is documented [here,](https://docs.trafficserver.apache.org/en/latest/admin-guide/files/records.config.en.html#quic-configuration) but below is the essential settings and only these 4 settings are available if you use Quiche.

• records.config

```
# run 1 UDP thread at least
CONFIG proxy.config.udp.threads INT 1
# open server port for quic
CONFIG proxy.config.http.server_ports STRING 4433:quic
# enable debug log if you want
CONFIG proxy.config.diags.debug.enabled INT 1
CONFIG proxy.config.diags.debug.tags STRING quic
> CONFIG proxy.config.udp.threads INT 1
23c24
< CONFIG proxy.config.http.server_ports STRING 8080 8080:ipv6
---
```

```
> CONFIG proxy.config.http.server_ports STRING 4433:quic
175,176c176,177
< CONFIG proxy.config.diags.debug.enabled INT 0
< CONFIG proxy.config.diags.debug.tags STRING http|dns
---
> CONFIG proxy.config.diags.debug.enabled INT 1
> CONFIG proxy.config.diags.debug.tags STRING quic
```
• ssl\_multicert.config

 $\degree$  Please use absolute path to the cert and private key until [Issue #2358](https://github.com/apache/trafficserver/issues/2358) is fixed.

dest\_ip=\* ssl\_cert\_name=/PATH/TO/THE/CERT ssl\_key\_name=/PATH/TO/THE/PRIVATE/KEY/OF/CERT

• remap.config <sup>o</sup> Remap request to origin server.

<span id="page-4-2"></span>map / http://127.0.0.1:8000/

### Run ATS

```
/PATH/TO/THE/ATS/bin/traffic_server
```
# <span id="page-5-0"></span>Patches

quic.ogre.com has additional patch to make debug logs readable.

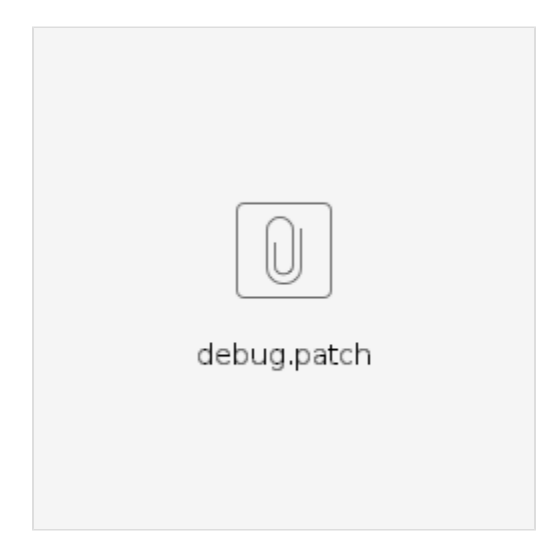

# <span id="page-5-1"></span>QUIC specific configurations

➀ Following docs will be moved to docs.trafficserver.apache.org.

Please note that current name of configurations and default values might be changed before merged in to master branch.

#### records.config

```
CONFIG proxy.config.quic.no_activity_timeout_in INT 30
```
Specifies how long Traffic Server keeps QUIC connections to clients open if a transaction stalls.

# <span id="page-5-2"></span>How to test

### <span id="page-5-3"></span>Third-party tools

There is a script that builds third-party tools in the repo. It builds h2load and curl with HTTP/3 support. An HTTP/3 client under ngtcp2/example is also useful when you want to check details.

[https://github.com/apache/trafficserver/blob/10-Dev/tools/build\\_h3\\_tools.sh](https://github.com/apache/trafficserver/blob/10-Dev/tools/build_h3_tools.sh)

#### <span id="page-5-4"></span>traffic\_quic

We have client implementation called "traffic\_quic" for test. Not actively maintained, and compatibility with Quiche implementation is not confirmed.

```
// draft-17
$ traffic quic -h
Usage: traffic_quic [--SWITCH [ARG]]
  switch__________________type__default___description
 -a, --addr str 127.0.0.1 Address
 -o, --output str Write to FILE instead of stdout
  -p, --port str 4433 Port
 -P, --path str / Path
 -T, --debug str quic|vv.. Vertical-bar-separated Debug Tags
 -c, --close on false Enable connection close excercise
 -h, --help Print usage information
 -V, --version Print version string
     --run-root using TS_RUNROOT as sandbox
```
#### <span id="page-6-0"></span>client specific configurations

traffic\_quic loads records.config which is used by traffic\_server.

#### records.config

```
# Enable Version Negotiation Exercise
CONFIG proxy.config.quic.client.vn_exercise_enabled INT 1
# Enable Connection Migration Exercise
```
CONFIG proxy.config.quic.client.cm\_exercise\_enabled INT 1

```
# Enable TLS session resumption
CONFIG proxy.config.quic.client.session_file STRING session.bin
```
These configurations can be overridden by a corresponding environment variable like other configurations in records.config.

e.g. Access quic.ogre.com with version negotiation exercise

\$ PROXY\_CONFIG\_QUIC\_CLIENT\_VN\_EXERCISE\_ENABLED=1 traffic\_quic -a quic.ogre.com -p 4433 -P /en/latest/